# ONE 50 - MwSt-Konvertierung 2024

Für die Version 2023 stellen wir Ihnen den MwSt-Konverter 2024 als Anwendung zum Download und Installation zur Verfügung, mit welchem Sie die Steuerschlüssel sowie die Formulare, gültig für [Leistungen](https://support.infoniqa.com/hc/de-ch/articles/10105582269074) ab 01.01.2024, in Ihre Mandanten einfügen können. Die neuen Steuersätze/Formulare sind erstmals anwendbar für das 3. Quartal 2023, für das 2. Semester 2023 und für den Monat Juli 2023.

Mit dem Mainrelease der Version 2024 liefern wir den MWST-Konverter 2024 automatisch aus.

Hinweis Cloud-Kunden: Spätestens Anfang August werden wir den Main Release 2024 inkl. MWST Konverter 2024 (mit Formular 2024) auf der Cloud Umgebung installieren.

Download des [MwSt-Konverter](#page-0-0) 2024 (Version 2023)

Anleitung [MWST-Konvertierung](#page-2-0)

Vorgehen [Umsatzsteuer](#page-2-1)

### <span id="page-0-0"></span>Download des MwSt-Konverter 2024 (Version 2023)

1. Laden Sie den MwSt-Konverter herunter:

Download [MwSt-Konverter](https://support.infoniqa.com/hc/article_attachments/12325899985938) 2024 Deutsche Version

Download [MwSt-Konverter](https://support.infoniqa.com/hc/article_attachments/12325904846098) 2024 Französische Version

Download von unserem [FTP-Server](ftp://ftpch.infoniqa.com/SUPPORT/ONE_50/Finanz/MwSt%20Konverter%202024%20f%C3%BCr%20V2023/)

2. Tätigen Sie einen Rechtsklick auf MwSt-Konvertierung\_2024\_Setup\_Deutsch.exe und wählen Sie "Als Administrator ausführen"

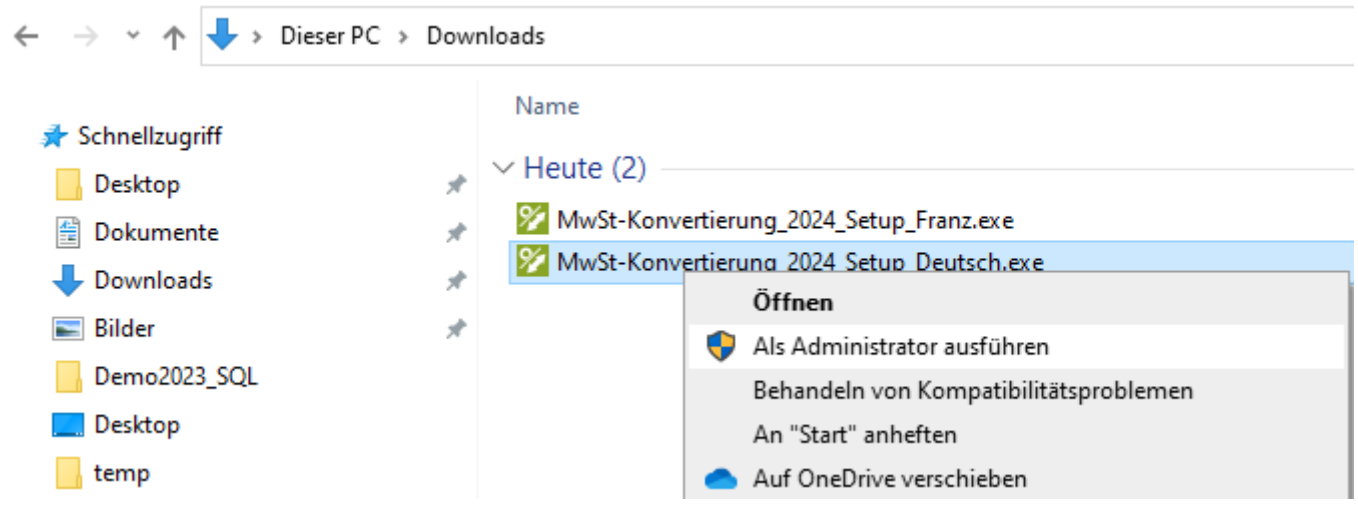

3. Bestätigen Sie die erscheinende Meldung mit Ja. Gegebenenfalls wird ein Administrator-Benutzer verlangt. Falls Ihnen die Anmeldedaten unbekannt sind, wenden Sie sich an Ihren IT-Betreuer.

4. Klicken Sie nun auf Installieren **Hilfe** 

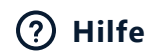

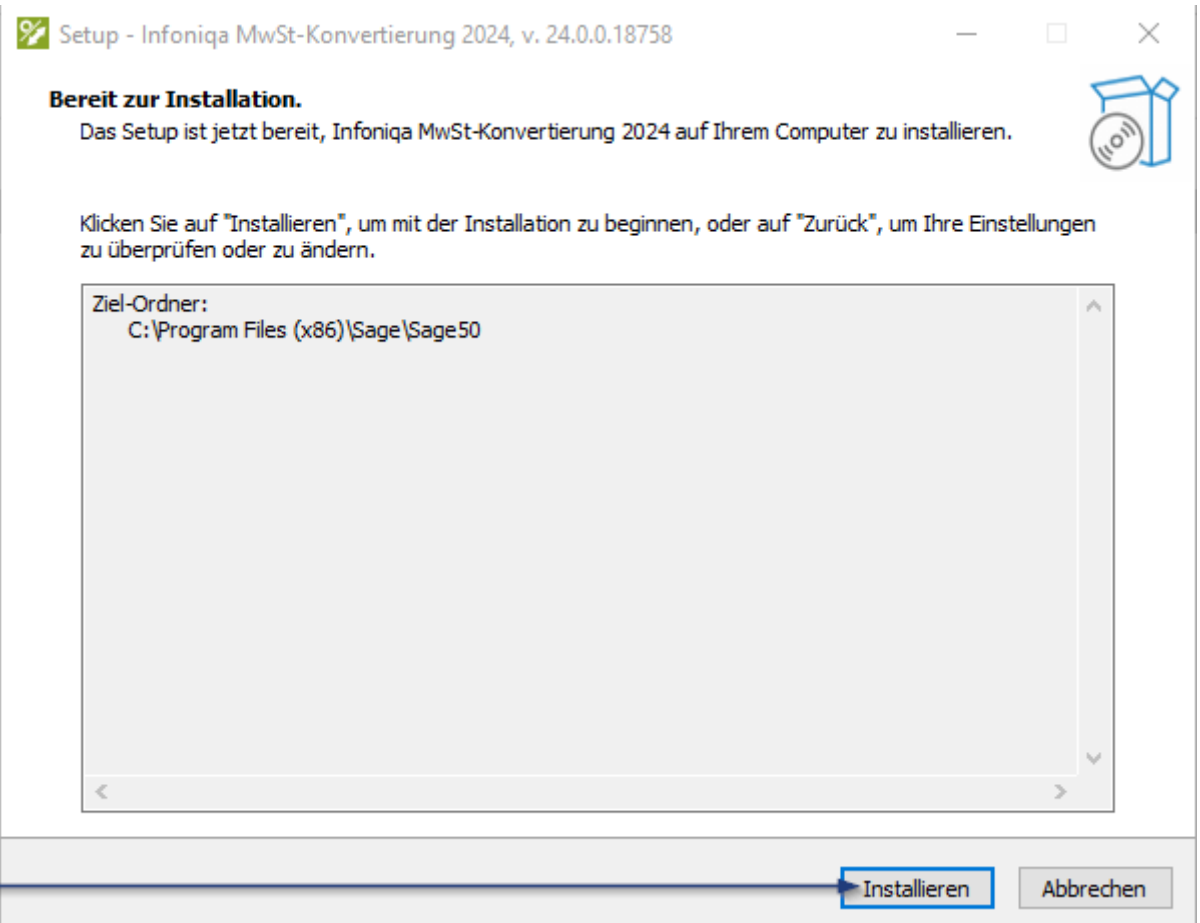

5. Klicken Sie nun auf "Fertigstellen". Wenn das Häkchen "Infoniqa MwSt-Konvertierung 2024 starten" angehäkelt ist, öffnet sich der MWST-Konverter 2024 automatisch.

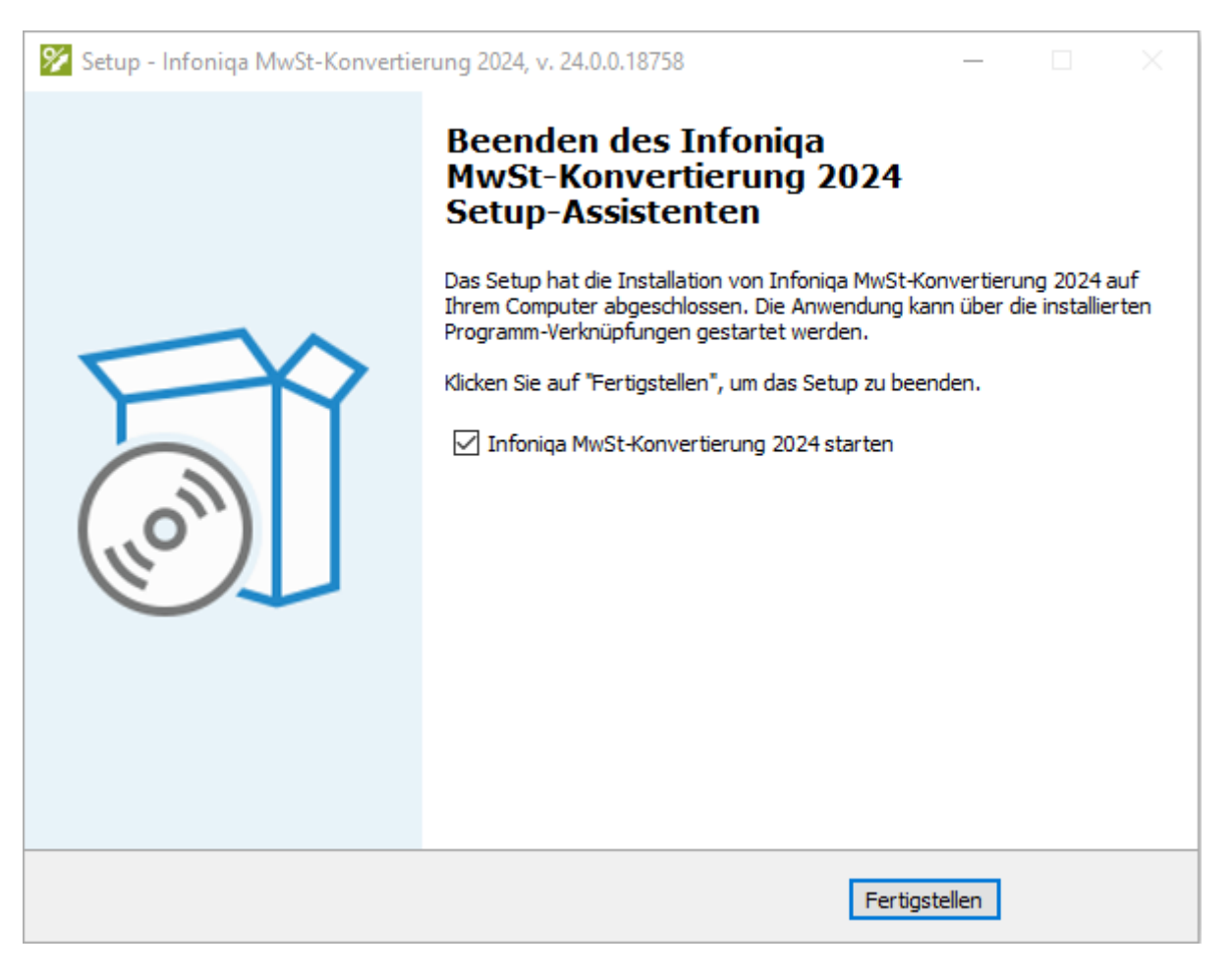

6. Künftig können Sie nun wie gewohnt die MWST-Konvertierung unter Windows Start- Infoniqa ONE 50 Finanz finden und öffnen:

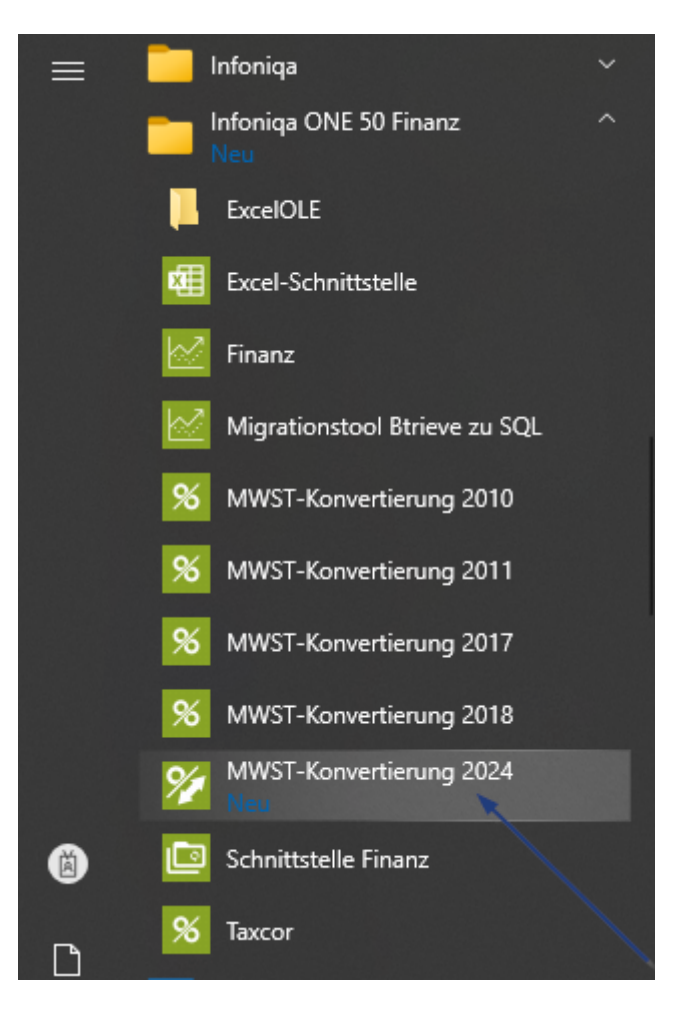

## <span id="page-2-0"></span>Anleitung MWST-Konvertierung

In folgendem Beitrag finden Sie die detaillierte Anleitung zum MWST-Konverter:

#### [MWST-Konvertierung](https://support.infoniqa.com/hc/de-ch/articles/360017757880)

### <span id="page-2-1"></span>Vorgehen Umsatzsteuer

Wenn Sie bereits in den ersten beiden Quartalen 2023 Leistungen ab 01.01.2024 an Ihre Kunden verrechnen, empfehlen wir Ihnen gemäss Beschrieb des folgenden Beitrages vorzugehen: [Steuersatzerhöhung](https://support.infoniqa.com/hc/de-ch/articles/10105582269074) per 01.01.2024 - ONE 50

#### [MwSt-Konvertierung\\_2024\\_Setup\\_Deutsch.exe](https://support.infoniqa.com/hc/de-ch/article_attachments/12325899985938)

2 MB · [Herunterladen](https://support.infoniqa.com/hc/de-ch/article_attachments/12325899985938)

[MwSt-Konvertierung\\_2024\\_Setup\\_Franz.exe](https://support.infoniqa.com/hc/de-ch/article_attachments/12325904846098)

2 MB · [Herunterladen](https://support.infoniqa.com/hc/de-ch/article_attachments/12325904846098)